## **Table of Contents**

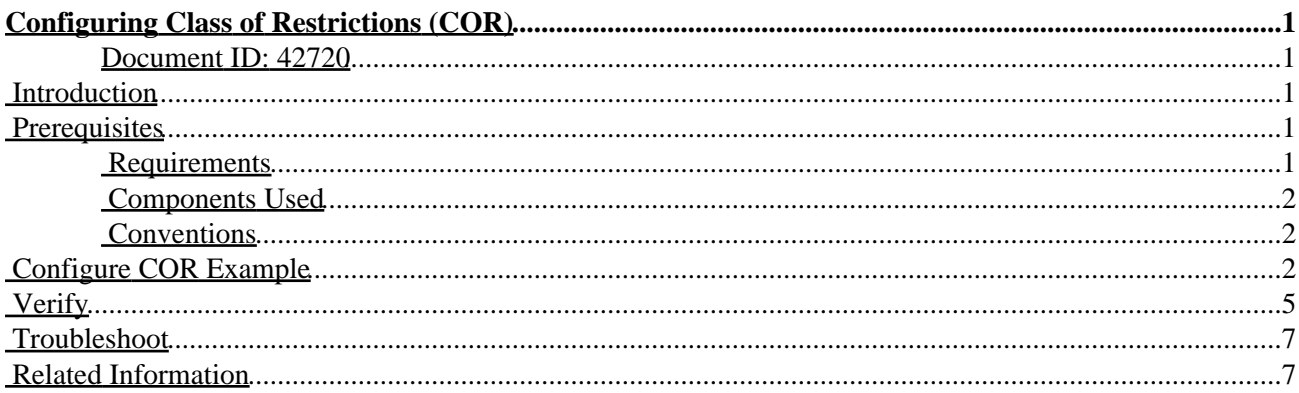

# <span id="page-1-0"></span>**Configuring Class of Restrictions (COR)**

#### <span id="page-1-1"></span>**Document ID: 42720**

**Introduction Prerequisites** Requirements Components Used Conventions **Configure COR Example Verify Troubleshoot Related Information**

### <span id="page-1-2"></span>**Introduction**

The Class of Restrictions (COR) feature provides the ability to deny certain call attempts based on the incoming and outgoing CORs provisioned on the dial−peers.

COR is used to specify which incoming dial−peer can use which outgoing dial−peer to make a call. Each dial−peer can be provisioned with an incoming and an outgoing COR list. The **corlist** command sets the dial−peer COR parameter for dial−peers and the directory numbers that are created for Cisco IP phones associated with the Cisco CallManager Express router. COR functionality provides the ability to deny certain call attempts on the basis of the incoming and outgoing class of restrictions that are provisioned on the dial−peers. This functionality provides flexibility in network design, allows users to block calls (for example, calls to 900 numbers), and applies different restrictions to call attempts from different originators.

If the COR applied on an *incoming* dial−peer (for incoming calls) is a super set or equal to the COR applied to the *outgoing* dial−peer (for outgoing calls), the call goes through. *Incoming* and *outgoing* are terms used with respect to the "voice ports".

For example, if you hook up a phone to one of the Foreign Exchange Station (FXS) ports of the router and try to make a call from that phone, it is an incoming call for the router/voice−port. Similarly, if you make a call to that FXS phone, then it is an outgoing call.

By default, an incoming call leg has the highest COR priority and the outgoing COR list has the lowest COR priority. This means that if there is no COR configuration for incoming calls on a dial−peer, then you can make a call from this dial−peer (a phone attached to this dial−peer) going out of any other dial−peer, irrespective of the COR configuration on that dial−peer.

This document provides examples of how to configure COR.

## <span id="page-1-3"></span>**Prerequisites**

#### <span id="page-1-4"></span>**Requirements**

Before you attempt this configuration, ensure that you are familiar with how to configure a Cisco IOS Telephony Service on a router. Cisco IOS Telephony Service version 3.0 is refered to as **CallManager Express 3.0** .

#### <span id="page-2-0"></span>**Components Used**

The information in this document is based on these software and hardware versions:

- Cisco IOS<sup>®</sup> Software Release 12.2(8)T or later with a minimum of IP Plus (IP/VOX Plus on the Cisco 1700 series) feature set. This document assumes Cisco IOS Telephone Services (ITS) 2.0 support in Cisco IOS Software Release 12.2(8)T or later. For more information on ITS and Cisco IOS versions, refer to ITS and Cisco IOS version.
- Cisco 3725 Gateway with Cisco IOS Software Release 12.3(4)T with the IP Plus feature set is used in the configuration example, although most IAD 2400s, 1700, 2600, 3600, 3700 series routers are currently applicable. Cisco CallManager Express 3.0 is supported Cisco IOS Software Release 12.3(4)T. Check the Cisco IOS release notes for current version and software support information.

The information presented in this document was created from devices in a specific lab environment. All of the devices used in this document started with a cleared (default) configuration. If you are working in a live network, ensure that you understand the potential impact of any command before using it.

#### <span id="page-2-1"></span>**Conventions**

For more information on document conventions, refer to Cisco Technical Tips Conventions.

## <span id="page-2-2"></span>**Configure COR Example**

Use this procedure as an example for how to configure COR:

1. First configure **dial-peer cor custom** and assign a meaningful name that specifies the way CORs apply to dial−peers. For example:

Dial−peer cor custom name 911 name 1800 name 1900 name local\_call

2. Create the actual lists of the restrictions that apply to the dial–peer.

```
Dial−peer cor list call911
Member 911
Dial−peer cor list call1800
Member 1800
Dial−peer cor list call1900
Member 1900
Dial−peer cor list calllocal
Member local_call
Dial−peer cor list Engineering
```
Member 911 Member local\_call Dial−peer cor list **Manager** Member 911 Member 1800 Member 1900 Member local\_call Dial−peer cor list **HR** Member 911 Member 1800 Member local\_call

3. Create dial–peers and specify the COR list to be used.

In this example, five dial−peers are created for the following destination numbers: 408&., 1800&, 1900&, 911, and 316&. The appropriate cor−list is applied to each of the dial−peers.

Dial−peer voice 1 voip Destination−pattern 408&. Session target ipv4:1.1.1.1 **Corlist outgoing calllocal**  Dial−peer voice 2 voip Destination−pattern 1800& Session target ipv4:1.1.1.1 **Corlist outgoing call1800** Dial−peer voice 3 pots Destination−pattern 1900& Port 1/0/0 **Corlist outgoing call1900** Dial−peer voice 4 pots Destination−pattern 911 Port 1/0/1 **Corlist outgoing call911** Dial−peer voice 5 pots Destination−pattern 316&.

Port 1/1/0

**Note:** On the dial−peer 5 POTS there is no COR applied.

To enter telephony−service configuration mode to configure a Cisco CallManager Express system, use the **telephony−service** command in global configuration mode. By default, no Cisco CallManager Express or ITS configuration is present.

4. Apply the COR list to the individual phones/Ephone–dns. For more information on configuring ephones, refer to Setting Up Individual Directory Numbers and Phones.

> Ephone−dn 1 Number 1001 **Cor incoming Engineering** Ephone−dn 2 Number 1002 **Cor incoming HR**  Ephone−dn 3 Number 1003 **Cor incoming Manager**  Ephone−dn 4 Number 1004

**Note:** On the Ephone−dn 4 there is no COR applied.

With the above configuration:

- Ephone−dn 1 (1001) can call 408&., 911, and 316&.numbers.
- Ephone−dn 2 (1002) can call 408&., 1800... , 911, and 316&. numbers.
- Ephone−dn 3 (1003) can call all the numbers possible from that router.
- Ephone−dn 4 (1004) can call all the numbers possible from that router.

**Note:** All Ephone−dns can call 316&. numbers.

Various combinations of COR lists and the results are shown in this table:

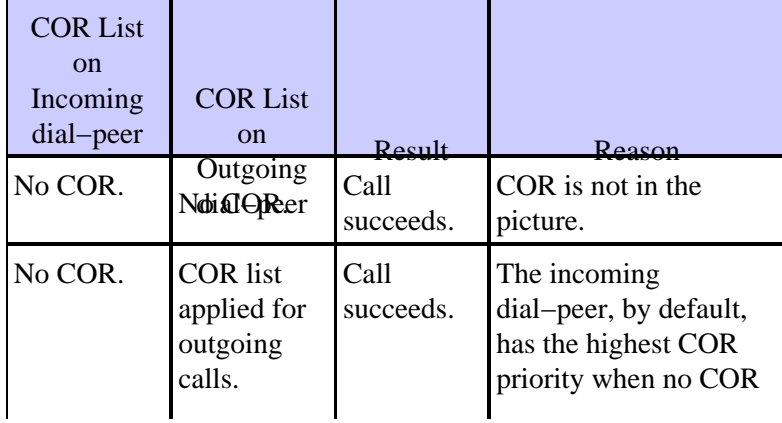

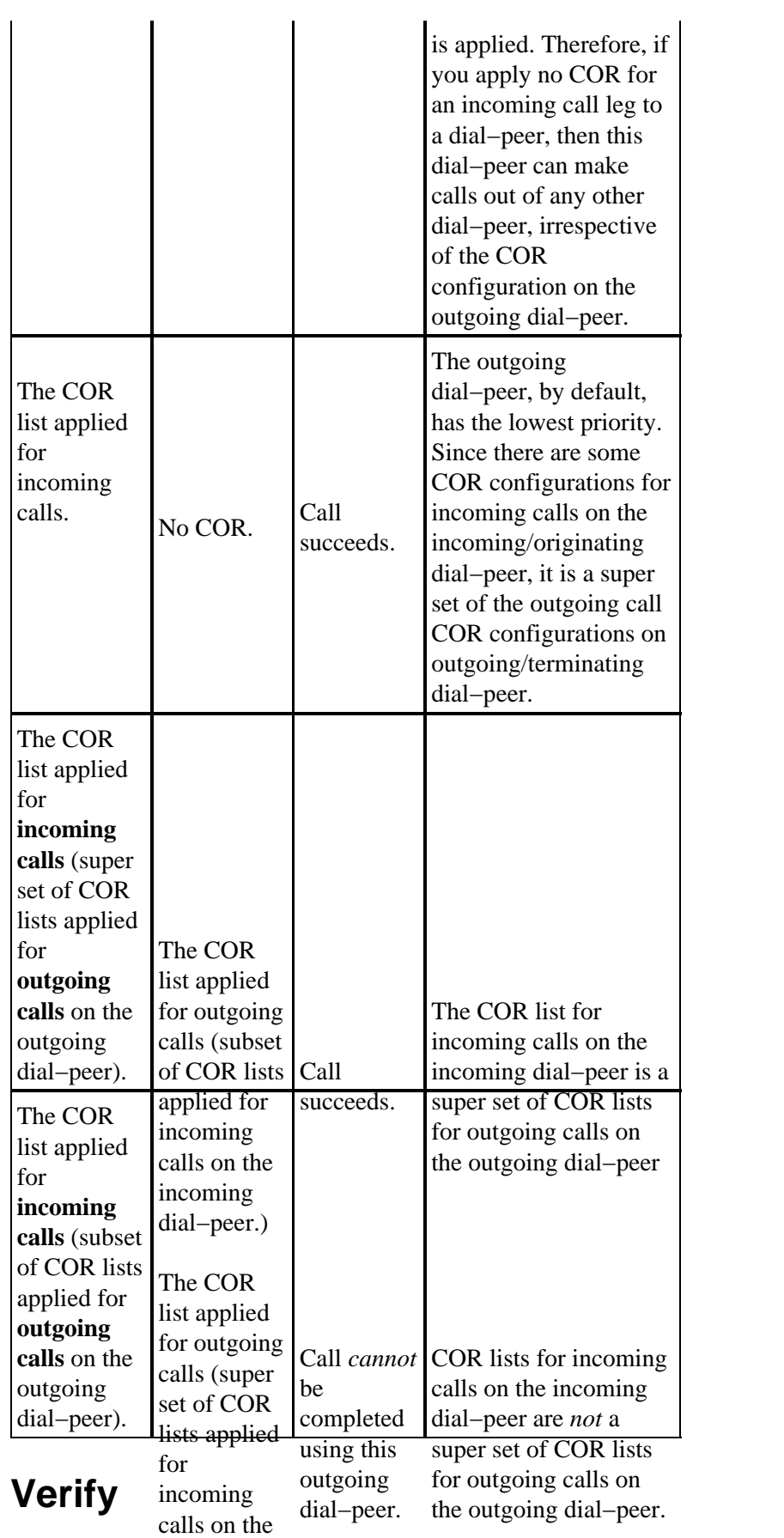

<span id="page-5-0"></span>incoming dial−peer). After you enter the comfigurations shown above into your router, it is important that you verify the network is operating correctly. PRESE commands and respective output show you a successful implementation of the

above configurations.

Certain **show** commands are supported by the Output Interpreter Tool ( registered customers only) , which allows you to view an analysis of **show** command output.

- **show ephone−dn summary** displays brief information about Cisco IP phone extensions (ephone−dns),
- **show telephony−service ephone−dn** displays information about extensions (ephone−dns) in a Cisco CallManager Express system.
- **show telephony−service dial−peer** displays dial−peer information for extensions in a Cisco CallManager Express system
- **show telephony−service all** displays detailed configuration for phones, voice ports, and dial−peers in a Cisco CallManager Express system.
- **show dial−peer cor**displays the list of corlist and the members in each list.

These are sample output of some of the commands with respect to the above configuration:

Router3725#**show ephone−dn summary**

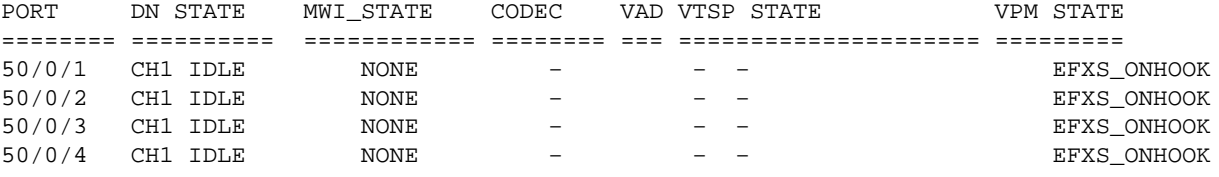

Router3725#**show telephony−service dial−peer**

```
dial−peer voice 20001 pots
  destination−pattern 1001
  calling−number local
 huntstop
 corlist incoming Engineering
 progress_ind setup enable 3
 port 50/0/1
dial−peer voice 20002 pots
 destination−pattern 1002
```
 calling−number local huntstop corlist incoming HR progress\_ind setup enable 3 port 50/0/2

```
dial−peer voice 20003 pots
 destination−pattern 1003
 calling−number local
 huntstop
 corlist incoming Manager
 progress_ind setup enable 3
 port 50/0/3
```

```
dial−peer voice 20004 pots
 destination−pattern 1004
 calling−number local
 huntstop
 progress_ind setup enable 3
 port 50/0/4
```

```
Class of Restriction
  name: 911
  name: 1800
  name: 1900
  name: local_call
COR list <call911>
  member: 911
COR list <call1800>
  member: 1800
COR list <call1900>
  member: 1900
COR list <calllocal>
  member: local_call
COR list <Engineering>
  member: 911
  member: local_call
COR list <Manager>
  member: 911
  member: 1800
  member: 1900
  member: local_call
COR list <HR>
  member: 911
  member: 1800
```
## <span id="page-7-0"></span>**Troubleshoot**

This section provides information you can use to troubleshoot your configuration.

For additional information on troubleshooting, refer to the instructions in Cisco IOS Telephony Service (ITS) Configuration and Troubleshooting.

- **debug voip ccapi inout** Used to debug end−to−end VoIP calls.
- **debug ephone detail** Used to set detail debugging for the Cisco IP phone

**Note:** Before issuing **debug** commands, refer to Important Information on Debug Commands.

### <span id="page-7-1"></span>**Related Information**

- **Cisco CallManager Express 3.0 Chapter 11: Configuring Call Blocking**
- **The "Class Restrictions" section of Configuring Dial Plans, Dial Peers, and Digit Manipulation**
- **Troubleshooting and Debugging VoIP Call Basics**
- **Voice Technology Support**
- **Voice and IP Communications Product Support**
- **Voice, Telephony and Messaging TAC eLearning Solutions**
- **Recommended Reading: Troubleshooting Cisco IP Telephony**
- **Technical Support − Cisco Systems**

All contents are Copyright © 1992−2004 Cisco Systems, Inc. All rights reserved. Important Notices and Privacy Statement.